## LawOne by TimeBase Power search national legislation.

# Quick start guide Alert profile administration

- > [Administrator mode](#page-1-0)
- > [Removing an alert profile user](#page-3-0)
- > [Sharing an alert profile](#page-4-0)
- > [Creating an RSS feed](#page-5-0)
- > [Editing alert profiles](#page-6-0)
- > [Deleting alert profiles](#page-7-0)

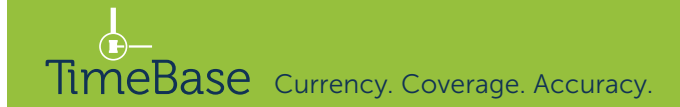

### <span id="page-1-0"></span>Administrator mode (1/2)

Administrators are assigned by TimeBase in consultation with the organisation. Administrators have access to all alert profiles within an organisation and can edit, delete, modify and share any alert profile.

On the my alerts page:

**1** Click on go to administrator mode.

**1** In standard user mode, a user can only see the alert profiles that they subscribe to. In administrator mode, the administrator can view and manage all alert profiles within their organisation.

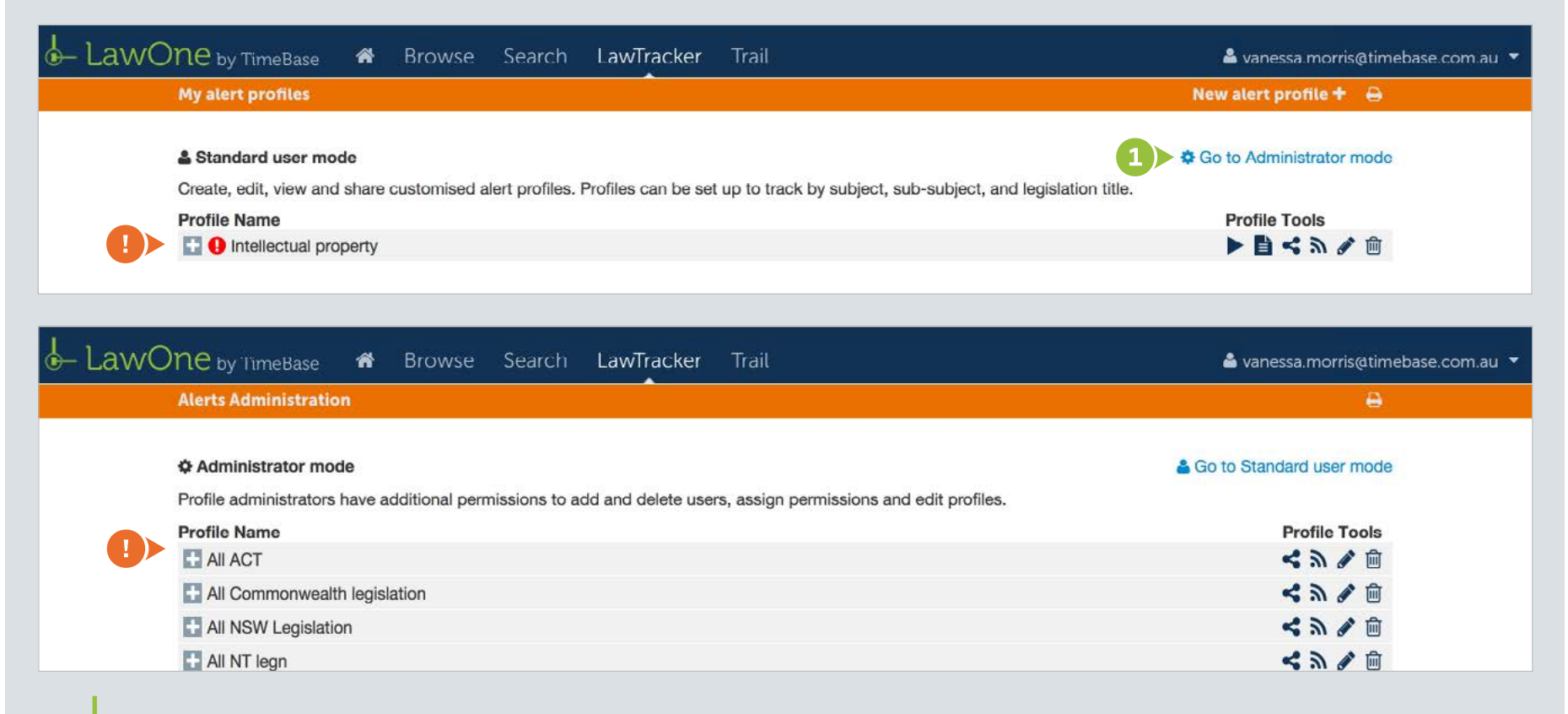

<sup>2</sup> Toggle alert profiles to view profile details, including the list of users the alert profile has been shared with and their permissions.

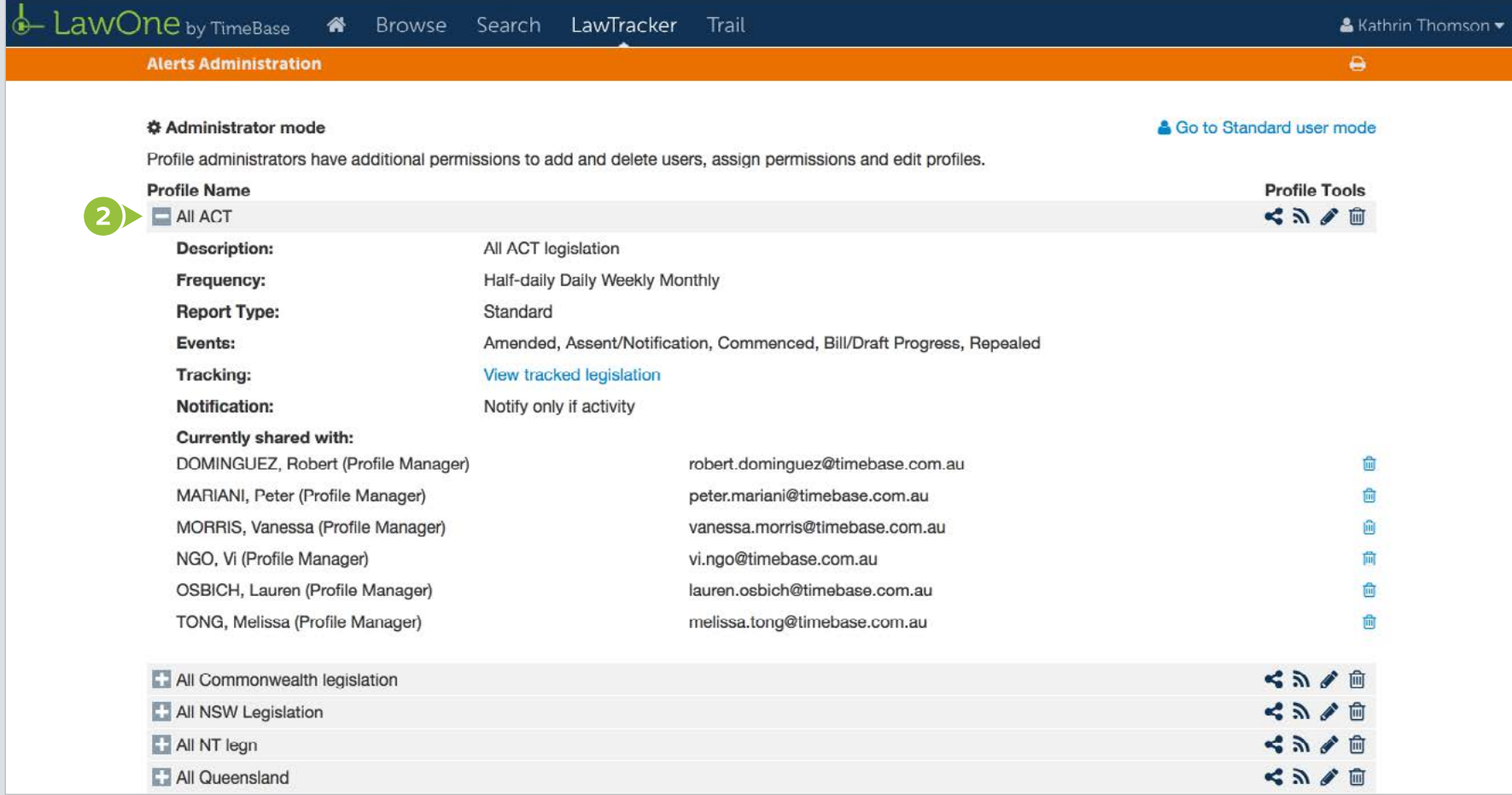

TimeBase Currency. Coverage. Accuracy.  $\overline{3}$ 

### <span id="page-3-0"></span>Removing an alert profile user

Administrators can remove users from alert profiles, ending their email alerts.

- **1 Toggle** an alert profile to view the list of users the alert profile has been shared with.
- **2** Click a **trash icon** to remove that user.

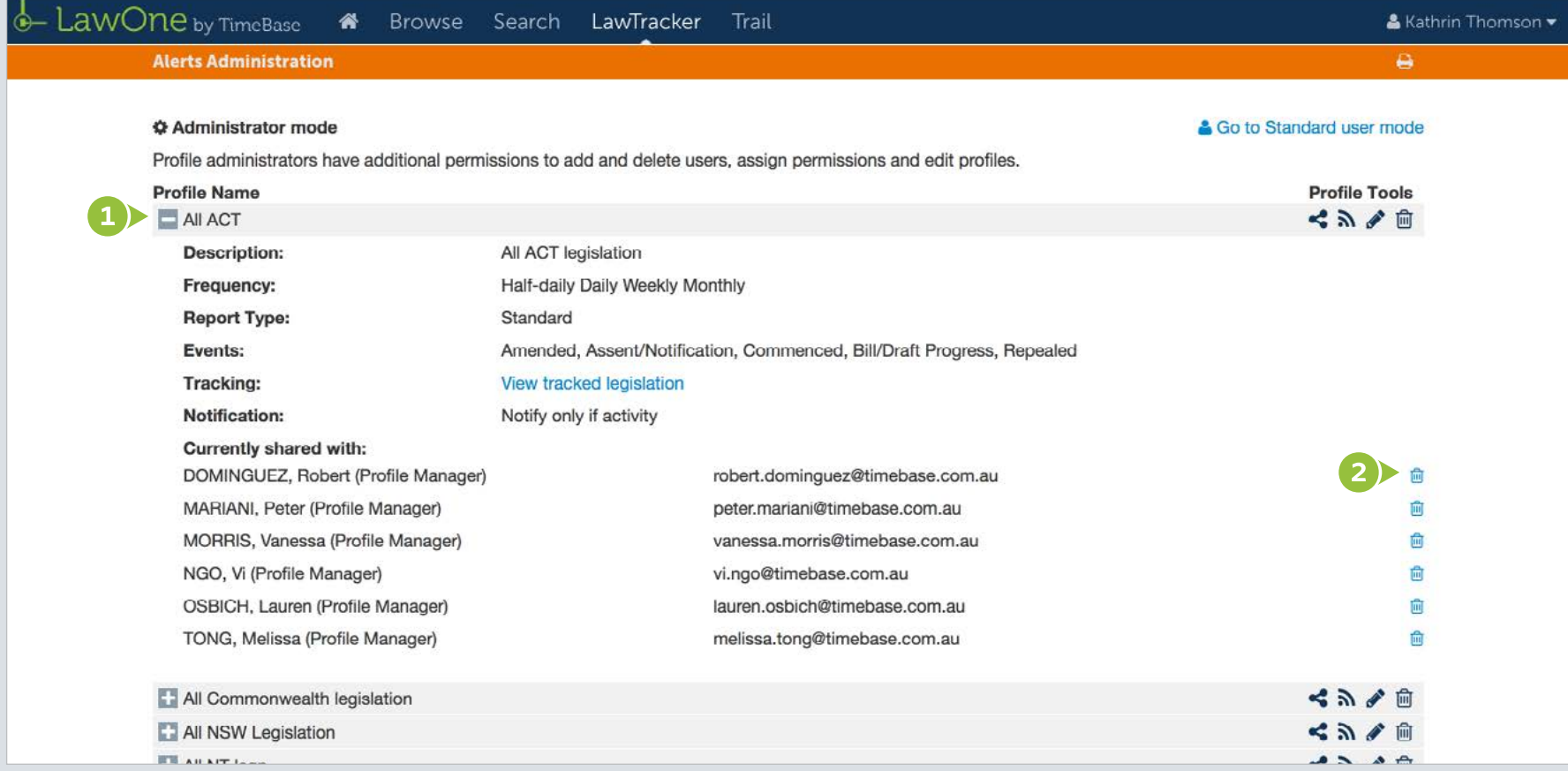

### <span id="page-4-0"></span>Sharing an alert profile

Administrators can share alert profiles and modify user permissions.

- **1** Click on **share profile**.
- 2 Click on add users, enter an email address and click add to share the alert profile.
- <sup>3</sup> Click on the key icon to modify user permissions and select standard user or profile manager.
- **4 Click done.**

**P** Profile managers can be identified by the green profile manager icon. They can edit, share and delete the alert profiles they are managers of.

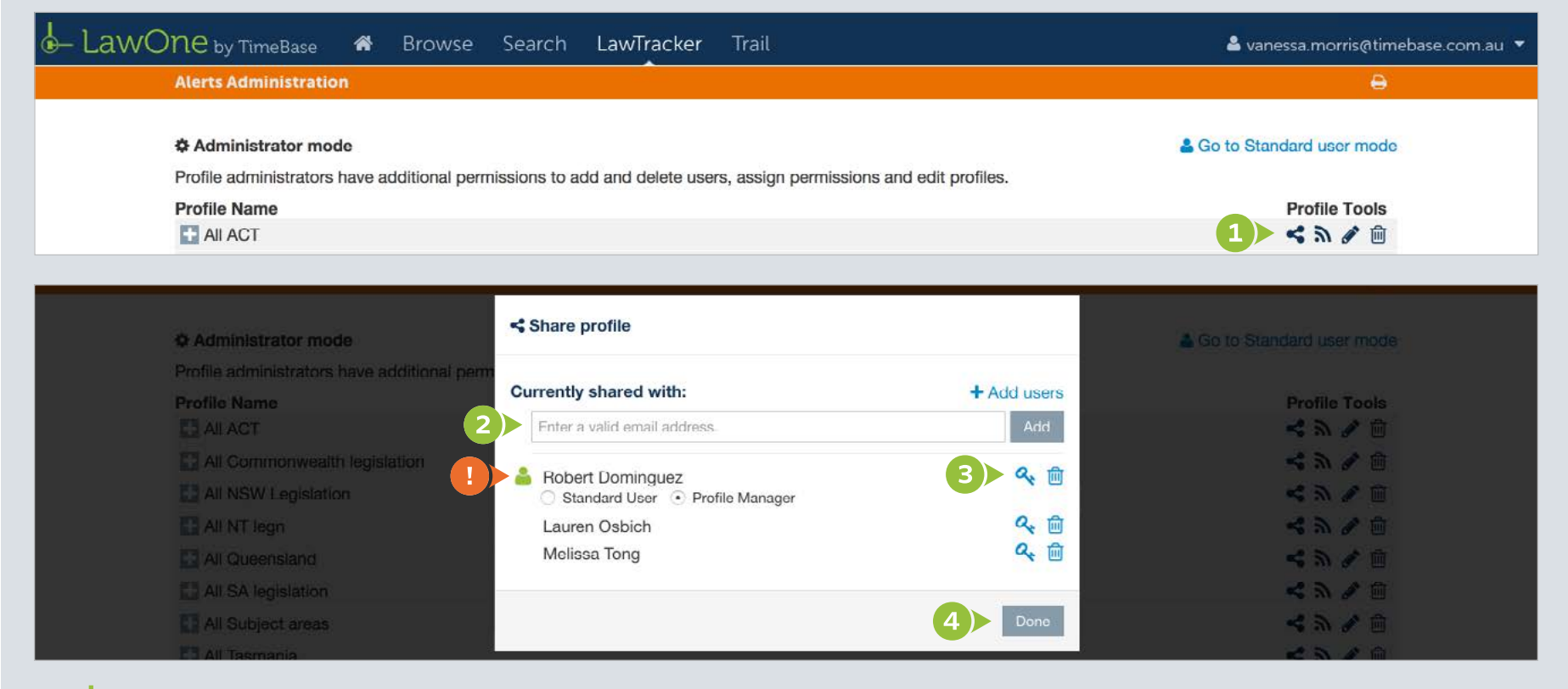

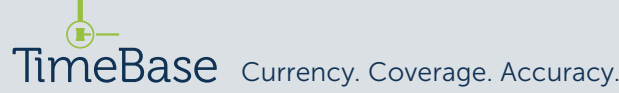

### <span id="page-5-0"></span>Creating an RSS feed

#### Create an RSS feed to monitor new content for the alert profile.

From the **my alerts** page:

**1** Click the **RSS icon** and follow the instructions.

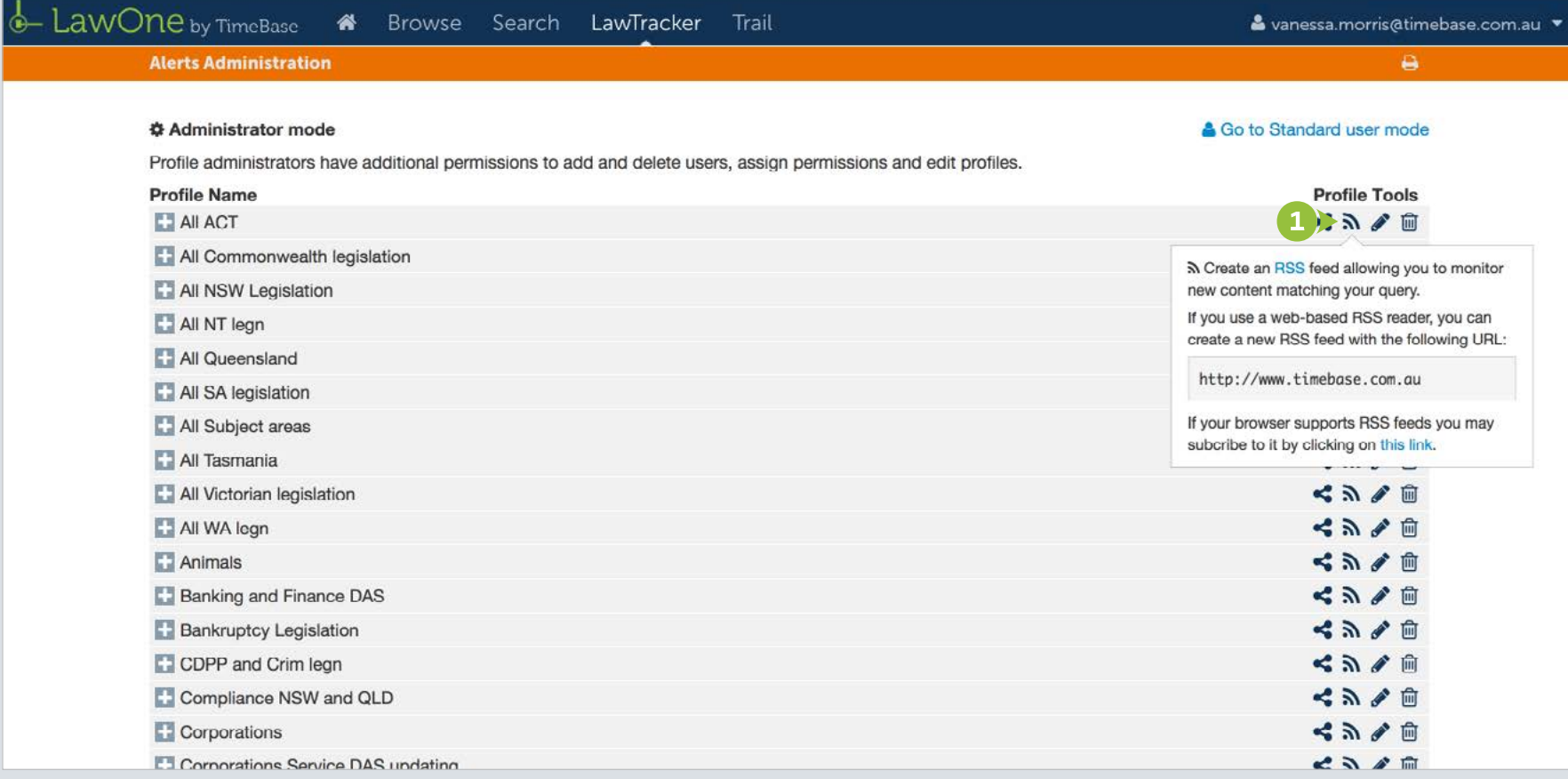

### <span id="page-6-0"></span>Editing alert profiles

Administrators can edit any alert profile.

- In administrator mode:
- **1** Click on the **edit icon** to edit the alert profile.

 $\bullet$  Refer to the alert profile quick start guide for detailed instructions on editing alert profiles.

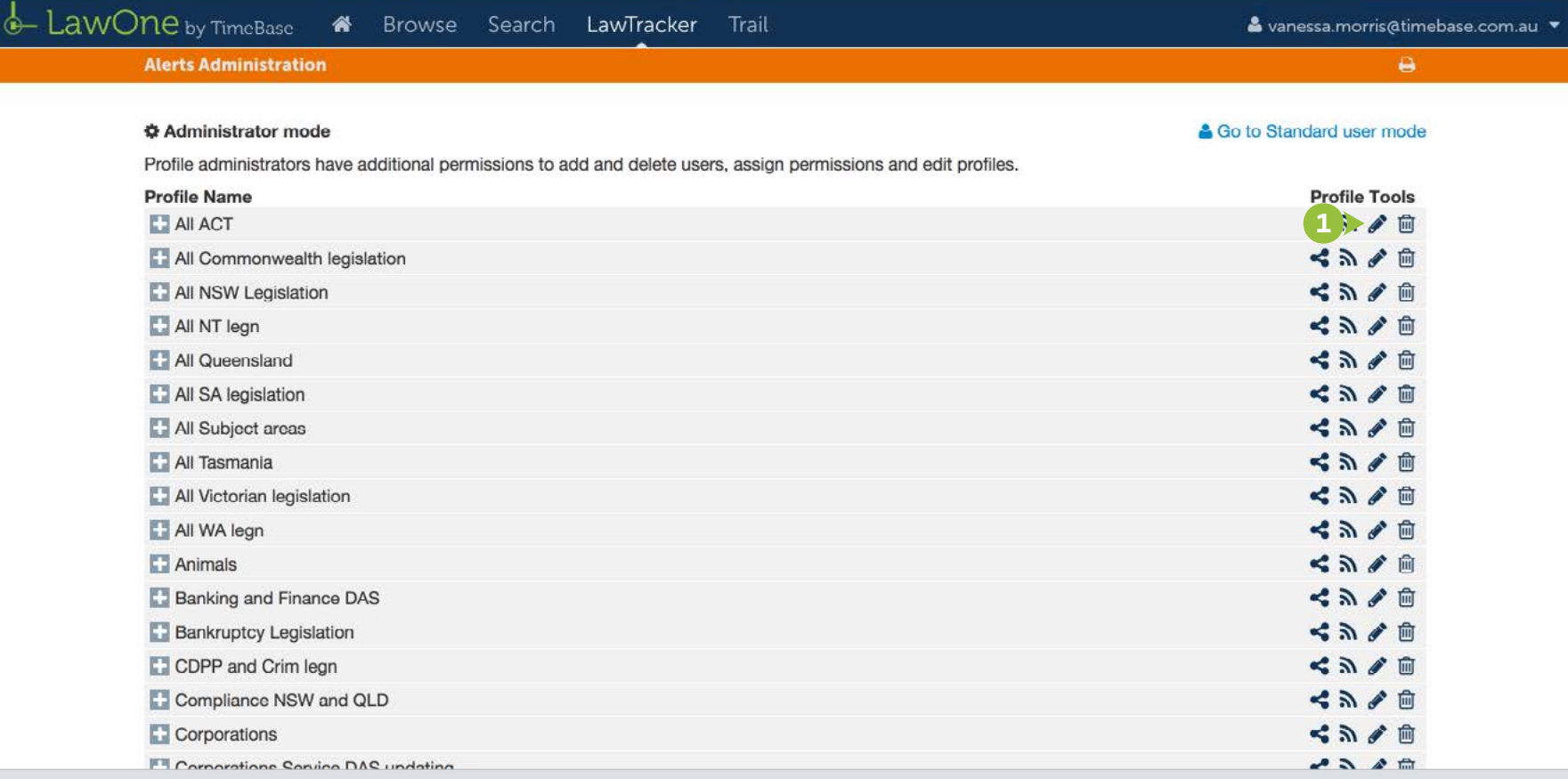

### <span id="page-7-0"></span>Deleting alert profiles

#### Administrators can delete any alert profile.

- In administrator mode:
- **1** Click on the trash icon.
- 2 Read the message and click delete to remove the alert profile from the system.

 $\bullet$  Deleting an alert profile will remove it from the system, ending all email alerts for all alert profile users.

 $\overline{2}$ 

Cance

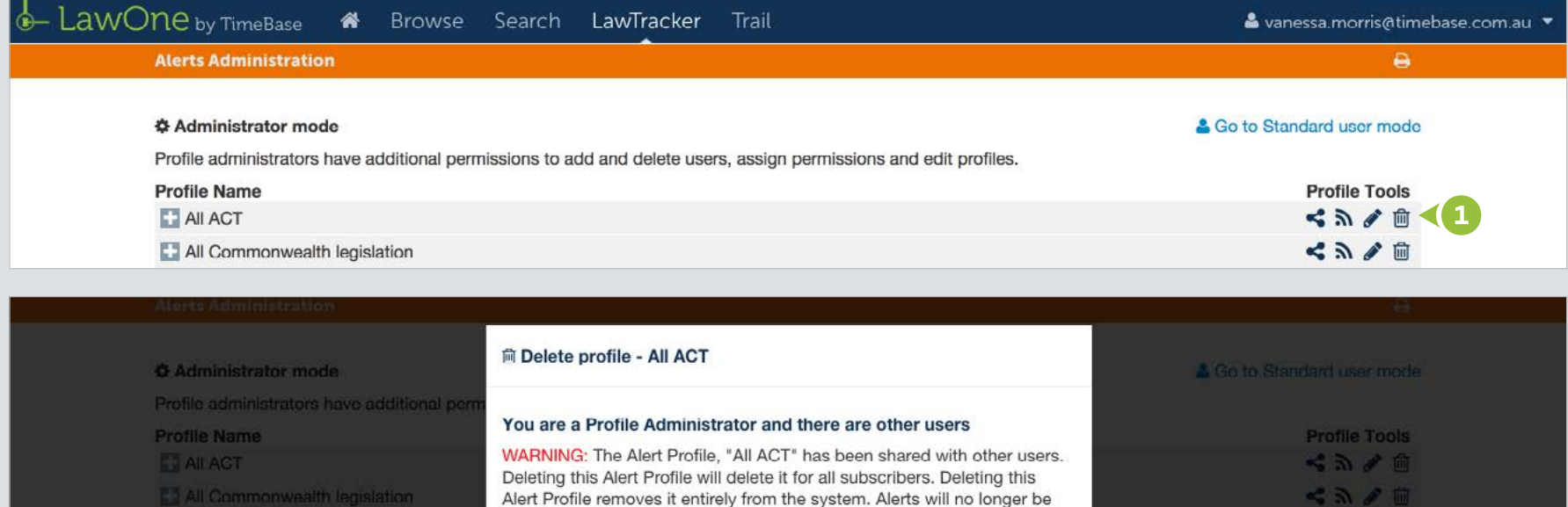

generated for any changes to items tracked via this Profile.

Are you sure you want to delete this Alert Profile from the system?

All NSW Legislation

All NT legn

All Queensland

All SA legislation

3 All Subject areas

< > / □

 $<\pi$ ベスノー

 $\leqslant$   $\geqslant$   $\frac{1}{2}$ 

とふくり

### For more detailed instructions on searching in LawOne, visit: <www.timebase.com.au/support/lawone/lawtracker.html>

Need further help or technical support? Talk to a TimeBase team member: 1800 077 088 (Mon–Fri, 8am–4:30pm)

#### TimeBase Pty Ltd

Street address: Level 2, 73 Union Street, Pyrmont NSW 2009 Australia

Postal address: PO Box A2634, Sydney South, NSW 1235 Australia

ABN 66 064 360 658

#### Support & sales

- E [service@timebase.com.au](mailto:service%40timebase.com.au?subject=)
- T 1800 077 088
- $T + 61292623557$

#### **Accounts**

- E [accounts@timebase.com.au](mailto:accounts%40timebase.com.au?subject=)
- $T + 61292623557$

#### [www.timebase.com.au](http://www.timebase.com.au)

TimeBase Currency. Coverage. Accuracy.